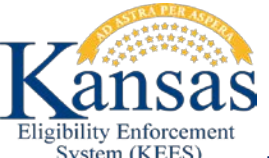

**JOB AID: WEBEX RECORDINGS- HOW**  System (KEES) **TO ACCESS RECORDINGS**

## **1.0 Accessing Webinar Recordings**

## **1.1 Accessing KEES Webinars**

**STEP 1:** Go to<http://www.kancare.ks.gov/kees/> to access the webinars **STEP 2:** Select the webinar you would like to see.

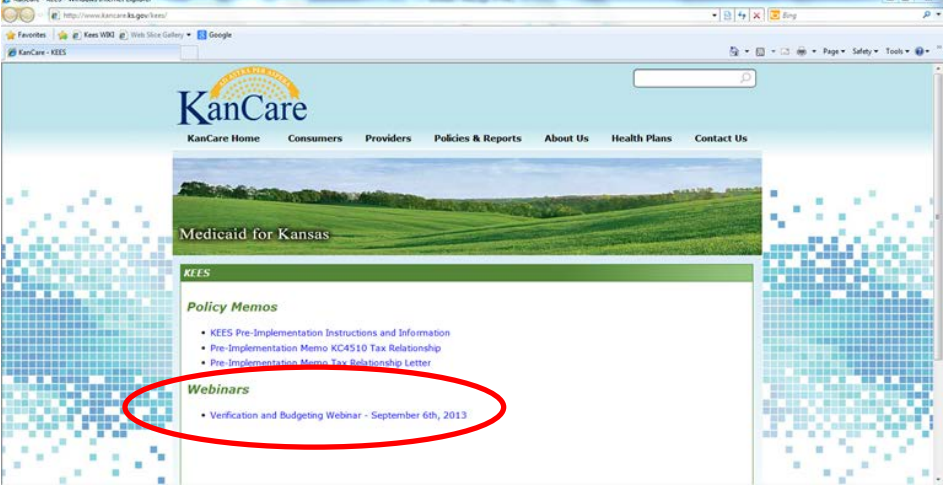

## **STEP 3:** Select **Install Using Java.** Do not install **WebEx add-on**.

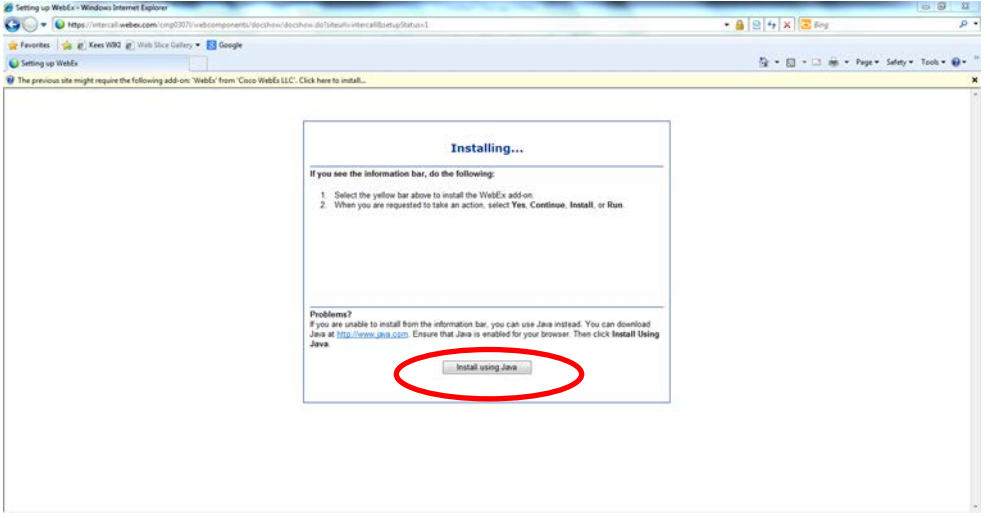

## **STEP 4:** Select **Run** on Roadshow popup.

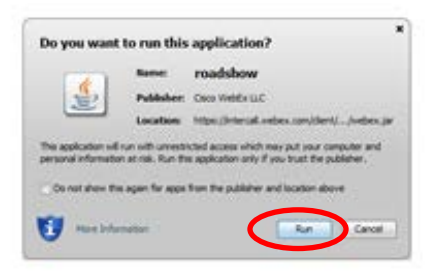

**STEP 5:** Recording will play from the **Network Recording Page**. NOTE: **Buffering** will show in the lower left-hand corner of the **Network Recording Page** while the recording is loading**.** It may take a few minutes for the recording to load.

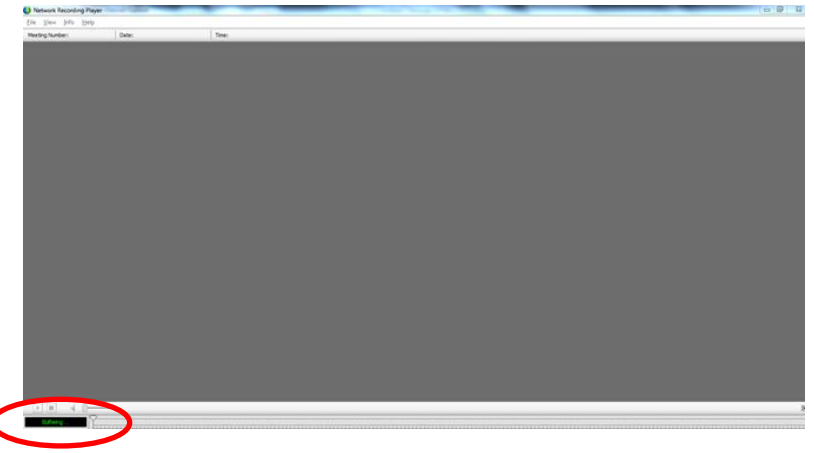

.